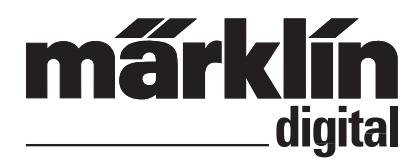

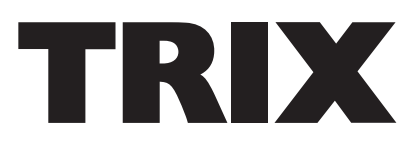

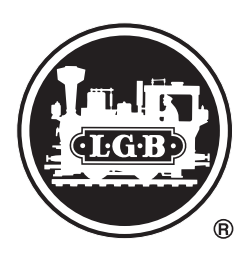

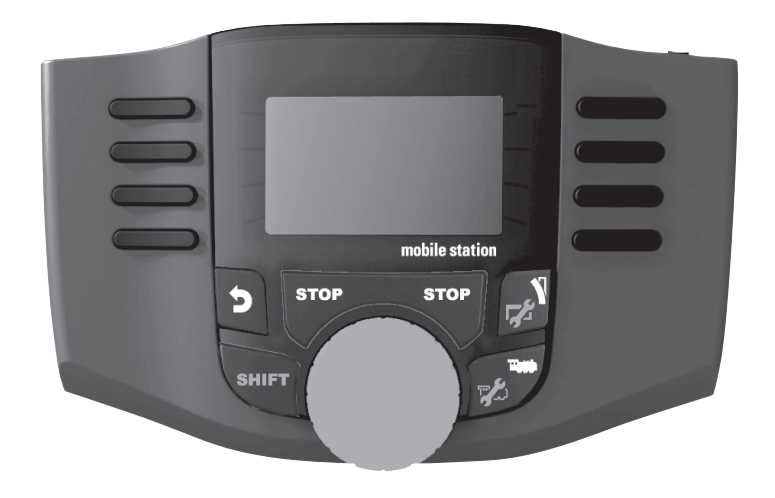

#### **Deutsch English**

Bedienungsanleitung Mobile Station 2 (Version 3.121 oder höher)<br>
C C H GO653 / 60657 / 66950 / 66955 60653 / 60657 / 66950 / 66955

## **Inhaltsverzeichnis**

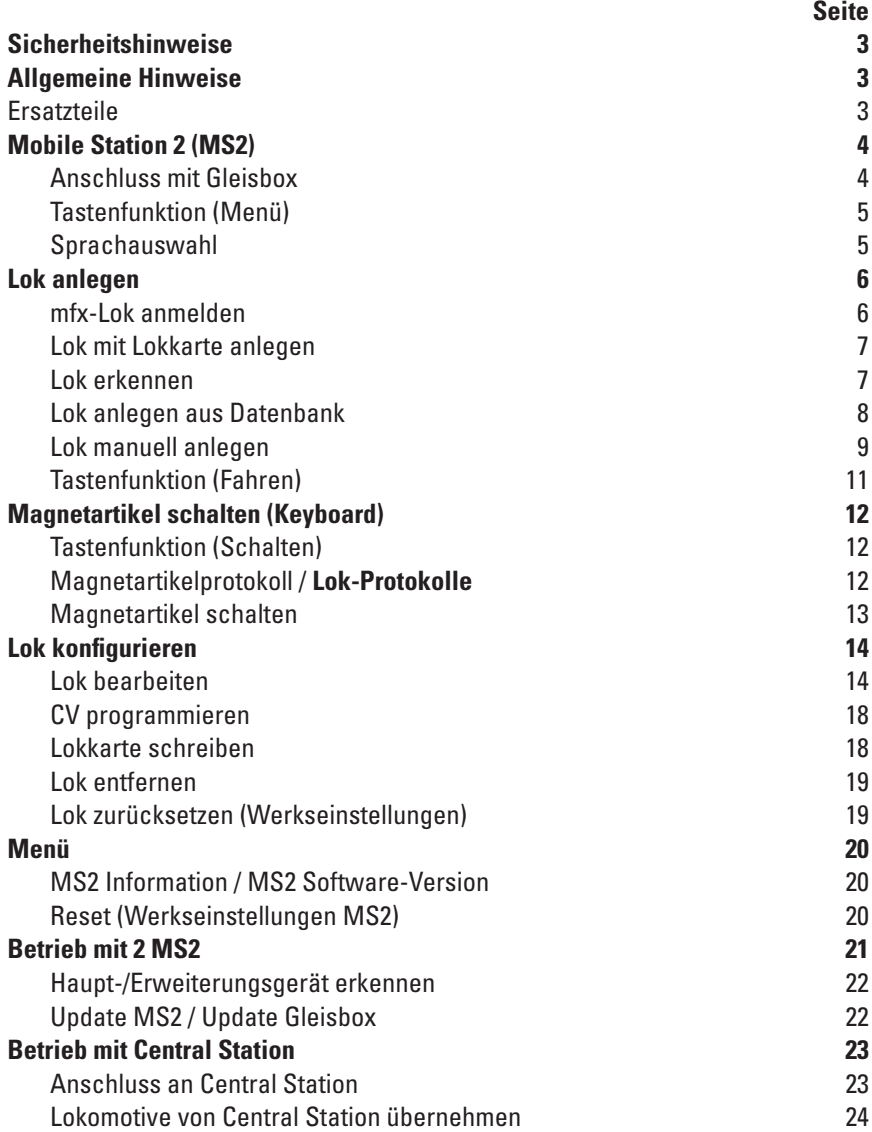

## **Sicherheitshinweise**

- Nur Schaltnetzteile verwenden, die Ihrer örtlichen Netzspannung entsprechen.
- Das Set darf nur aus **einer Leistungsquelle** versorgt werden. (DC 18V / max. 36VA)
- Bei Großbahnen von LGB und Märklin Spur 1 bitte die zulässige Strombelastbarkeit von 1,9A beachten!

## **Allgemeine Hinweise**

• Wenn Sie nachfolgende Markierung in einzelnen Kapitel finden, ist der beschriebene Menüpunkt **nur** für dieses Digitalprotokoll von Bedeutung.

**M** = nur für Märklin fx(MM)und/oder mfx

**DCC** = nur für DCC

- Diese Bedienungsanleitung bezieht sich auf die Mobile Station 2 (MS2) ab Softwareversion 3.55. Gegebenfalls muss Ihre MS2 upgedatet werden. Eine Updateanleitung finden Sie im Internet unter www.maerklin.de --> Service --> Technische Informationen.
- Die Bedienungsanleitung ist Bestandteil des Produktes und muss deshalb aufbewahrt, sowie bei Weitergabe des Produktes mitgegeben werden.

#### **Ersatzteile**

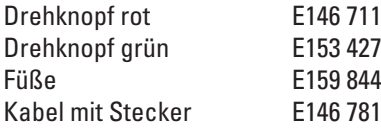

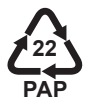

Gebr. Märklin & Cie. GmbH Stuttgarter Str. 55 - 57 73033 Göppingen Germany www.maerklin.com / service@maerklin.de

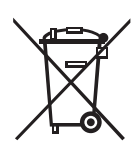

www.maerklin.com/en/imprint.html

335842/1223/Sm6Ef Änderungen vorbehalten © Gebr. Märklin & Cie. GmbH

# **Mobile Station 2 (MS2)**

Die MS2 dient zur Steuerung einer Modelleisenbahn und kann für Spur HO/N/1/G verwendet werden.

Eigenschaften der MS2:

- Digital-Protokolle: fx (MM), mfx, DCC nach NMRA/NEM Norm
- Lok fahren ( **M** Adressen 1 255, **DCC** 1 10239)
- mfx-Lok fahren (automatische Anmeldung)
- Lok programmieren
- Lokliste für aktive 40 Lokomotiven (direkte Wahl)
- Lok Datenbank mit mehr als 1.000 Lokomotiven
- Keyboard (Adressen 1 320)

Für den Betrieb ist zusätzlich folgendes erforderlich:

- Gleisbox 60113/60116 für HO/N oder Gleisbox 60112/60114 für Spur 1/G
- Netzgerät (DC 18V / max. 36VA)

oder

- Anschluss an Central Station 60213, 60214, 60215, 60216, 60226
- Anschluss an Terminal 60125/60145 mittels Adapterkabel (610 479) 60124

## **Anschluss mit Gleisbox**

Vorbereitungen

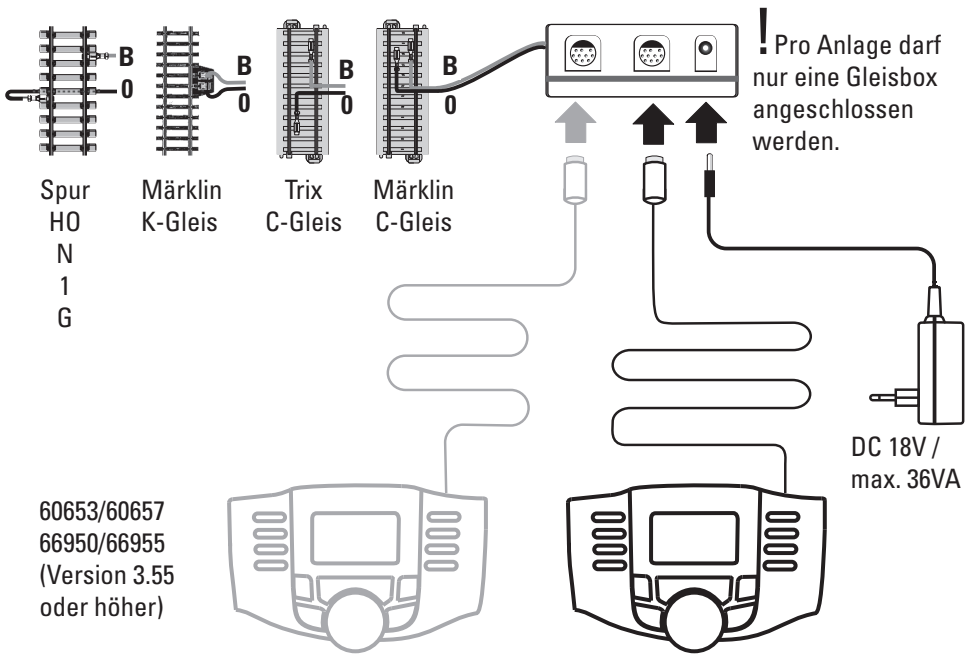

#### **Tastenfunktion (Menü)**

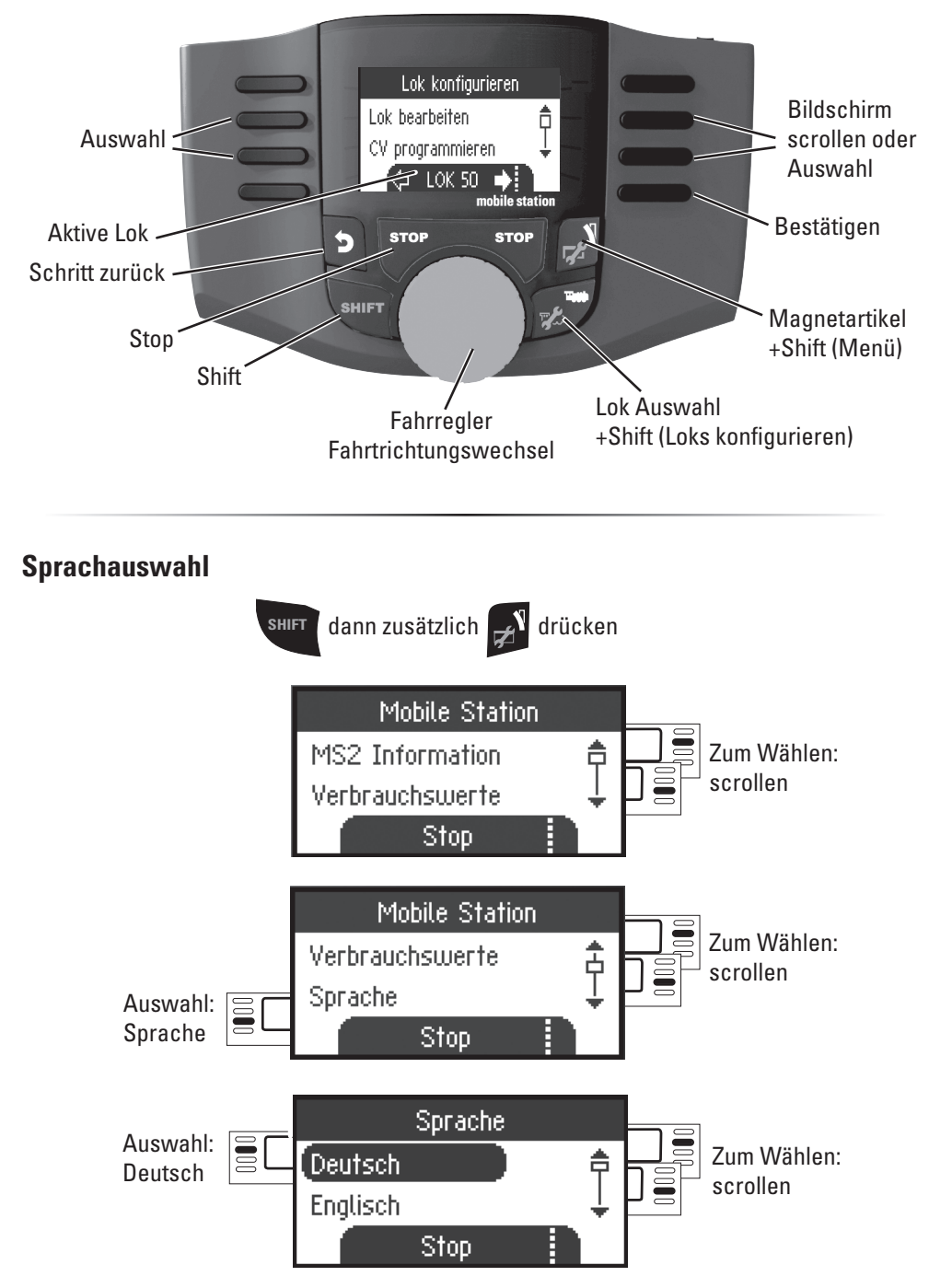

# **Lok anlegen**

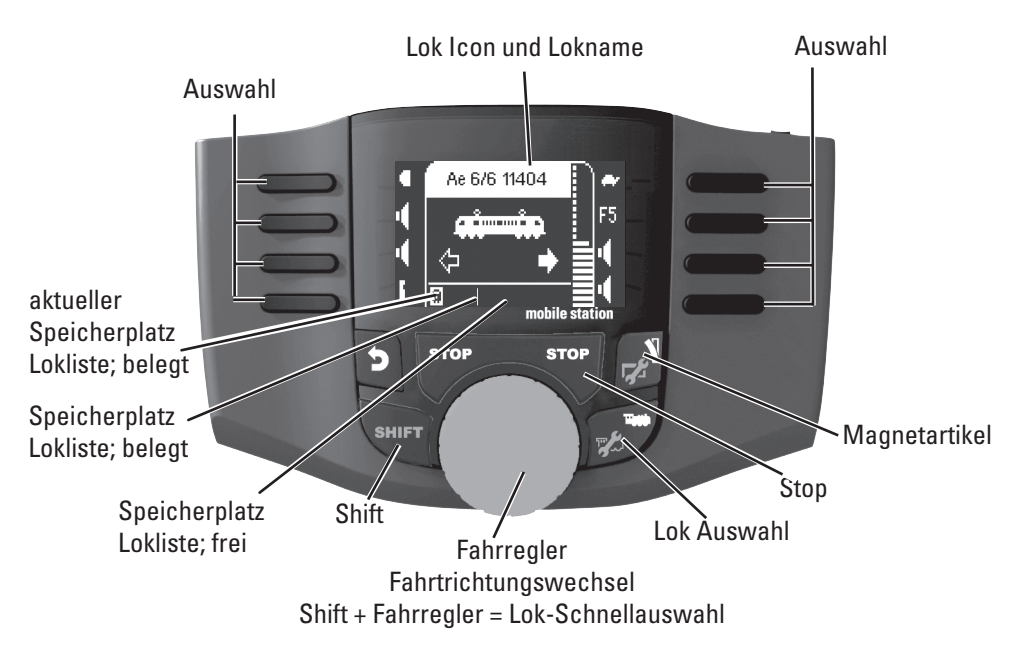

## **<sup>M</sup> mfx-Lok anmelden**

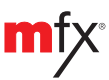

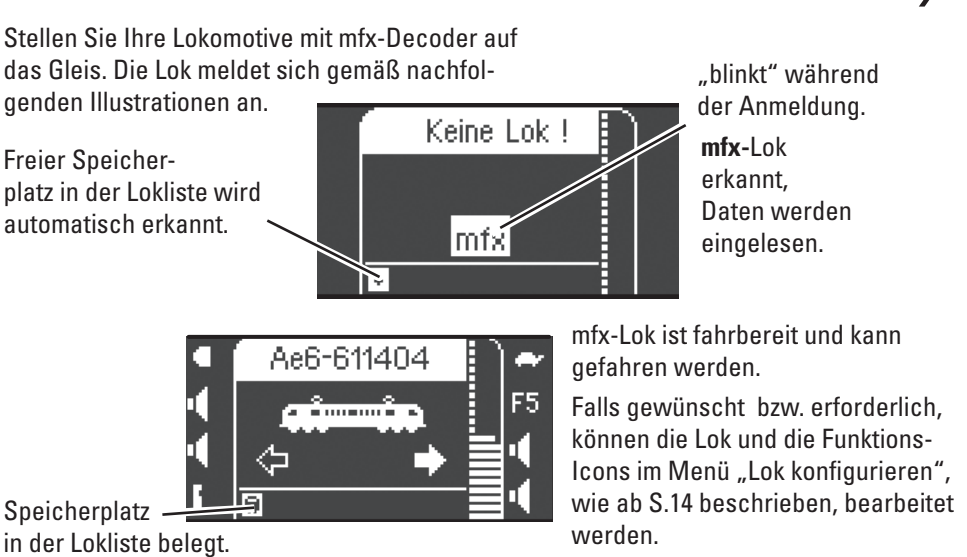

### **Lok mit Lokkarte anlegen**

Lokkarte einstecken, die Lokomotive ist sofort einsatzbereit.

(Im Mehrgerätebetrieb nicht am MS2- Erweiterungsgerät möglich.)

**Hinweis:** Ist der interne Lokspeicher voll, muss vor Aufnahme einer neuen Lok ein Speicherplatz gelöscht werden (Siehe S. 19)

## **Lok erkennen**

**!**Die zu erkennende Lok fx (MM), DCC darf nur alleine auf der Gleisanlage stehen. Lokomotiven mit mfx-Decodern müssen nicht alleine auf der Gleisanlage stehen.

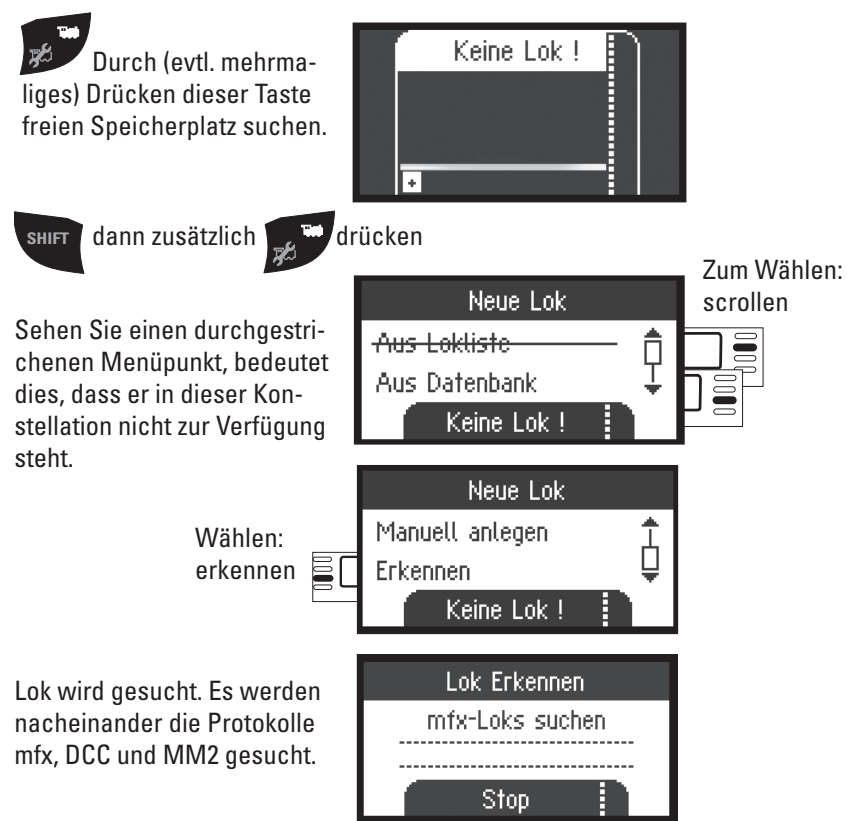

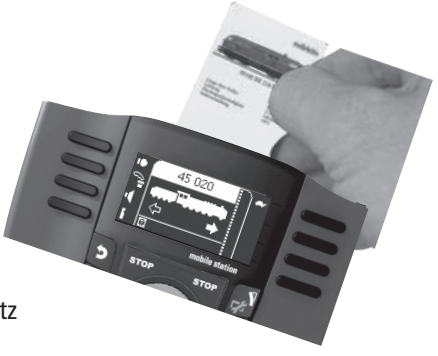

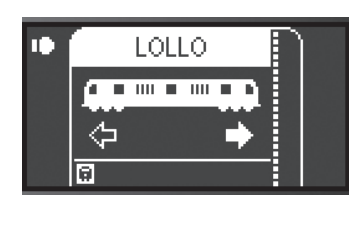

Lok wurde erkannt, in die Lokliste übernommen und ist betriebsbereit.

Name wird nur bei mfx-Decodern angezeigt, bei anderen Decodern nur das Datenformat und die Adresse.

#### oder

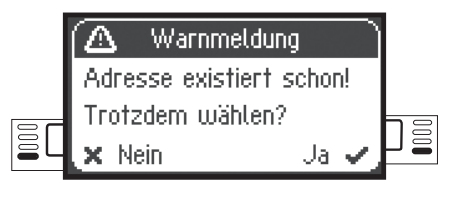

oder

## Lok erkennen Es wurde keine Lok erkannt Ja l

Lok wurde erkannt. Adresse existiert schon und wurde nicht automatisch in die Lokliste übernommen. Nach Wunsch übernehmen oder ablehnen.

Lok wurde nicht erkannt. Bestätigen und erneut versuchen. Lok gegebenenfalls überprüfen bzw. neu programmieren oder falls Adresse bekannt, manuell anlegen.

### **<sup>M</sup> Lok anlegen aus der Datenbank**

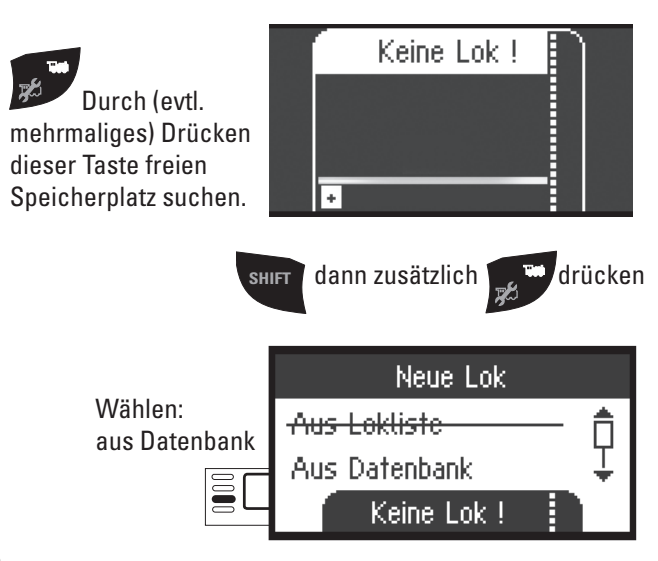

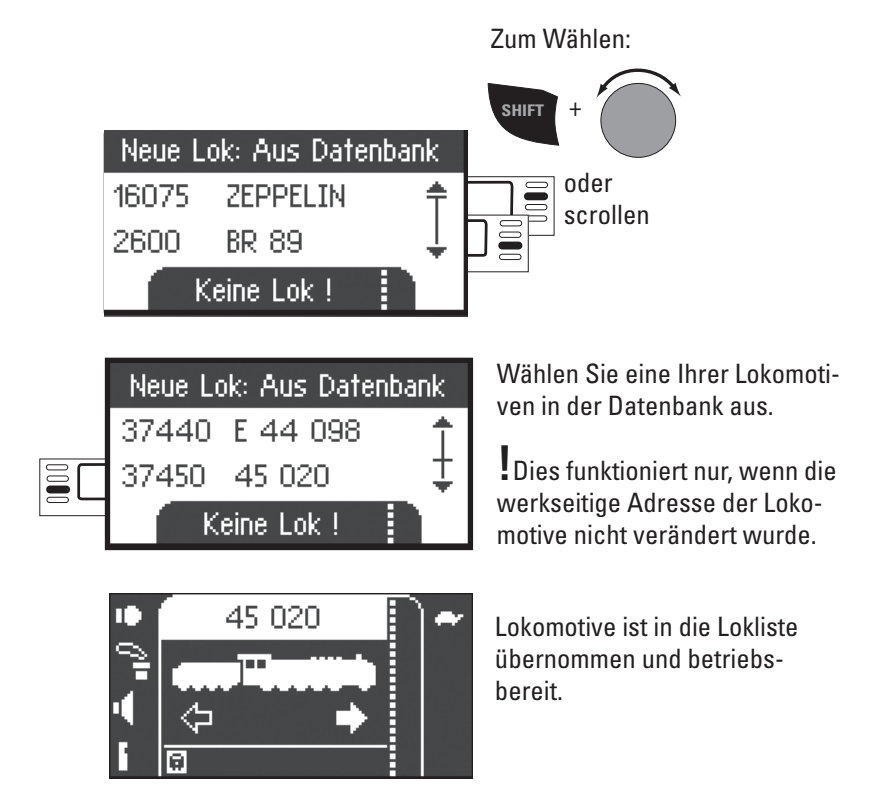

#### **Lok manuell anlegen**

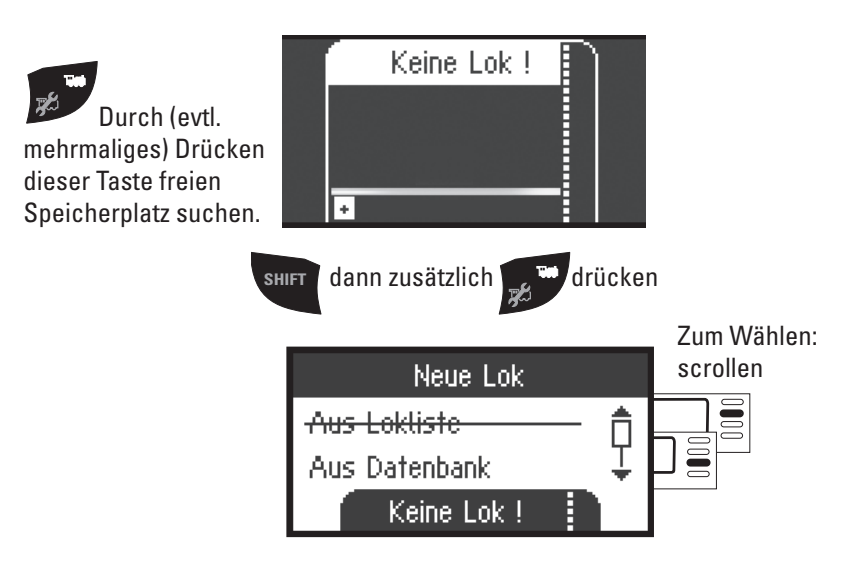

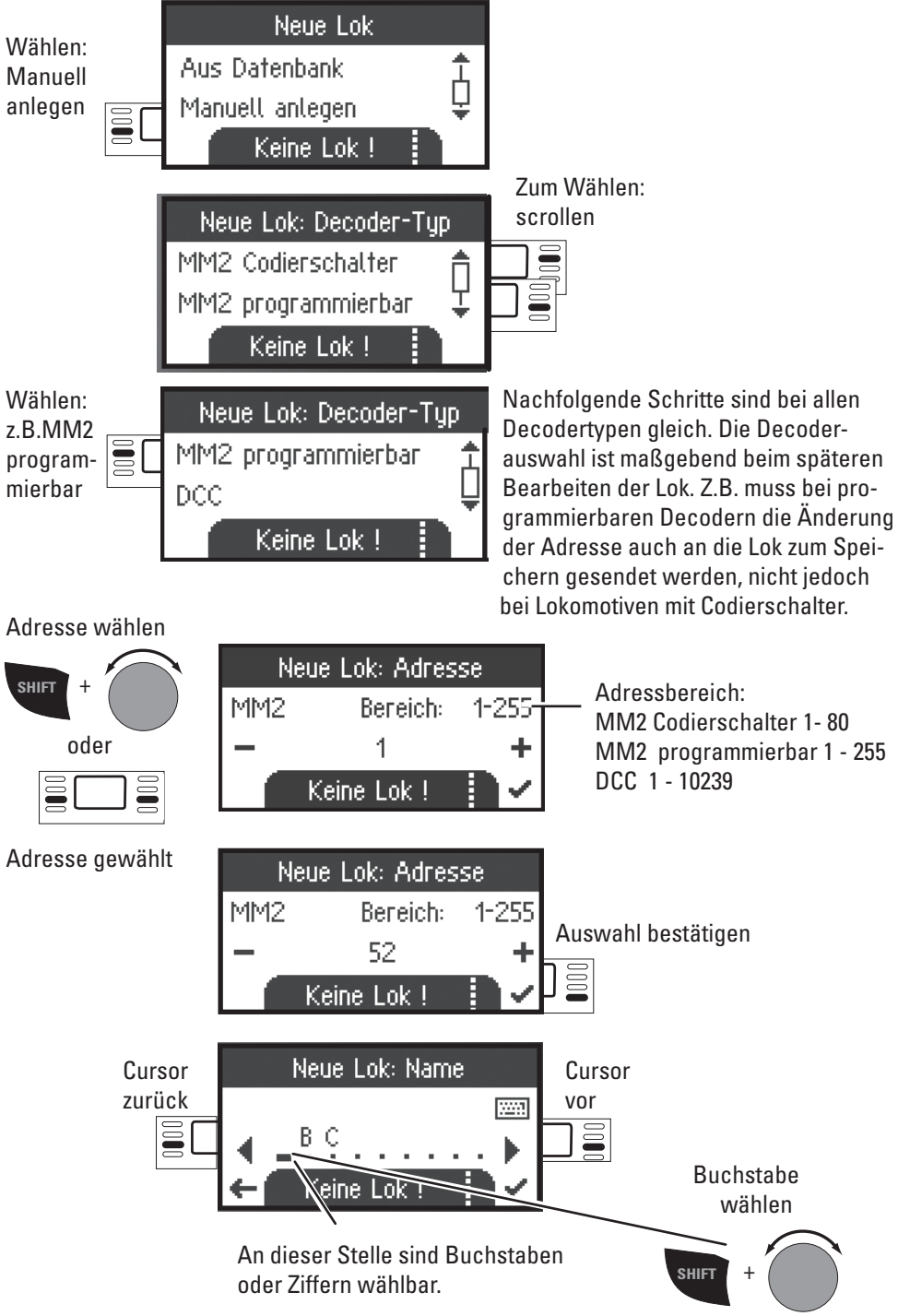

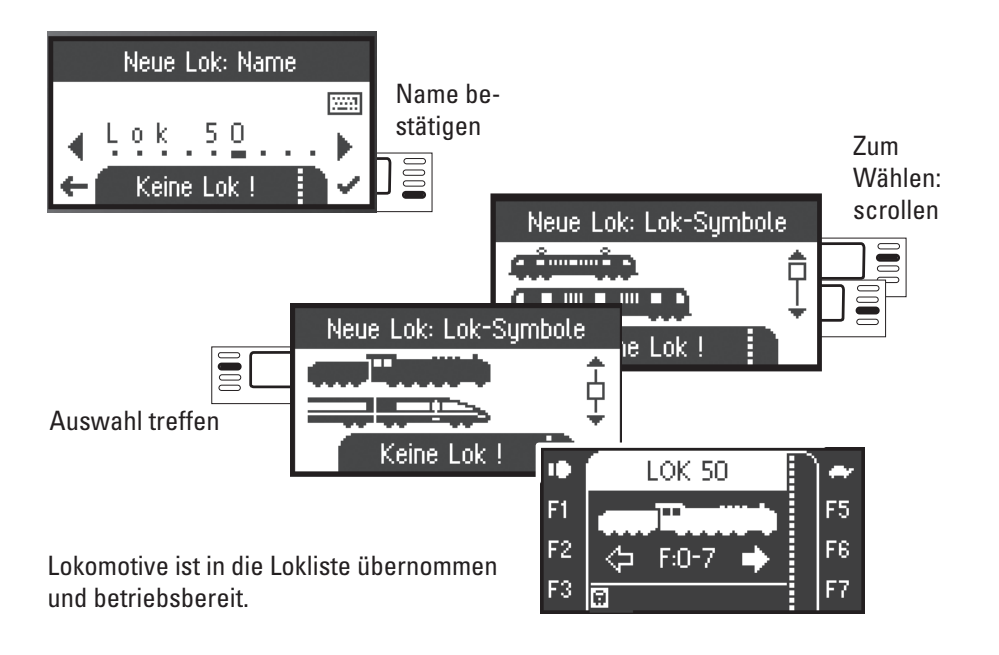

#### **Tastenfunktion (Fahren)**

Die angelegten Lokomotiven sind mit dem Drehregler steuerbar, vorhandene Funktionen können über die Funktionstasten ausgelöst werden.

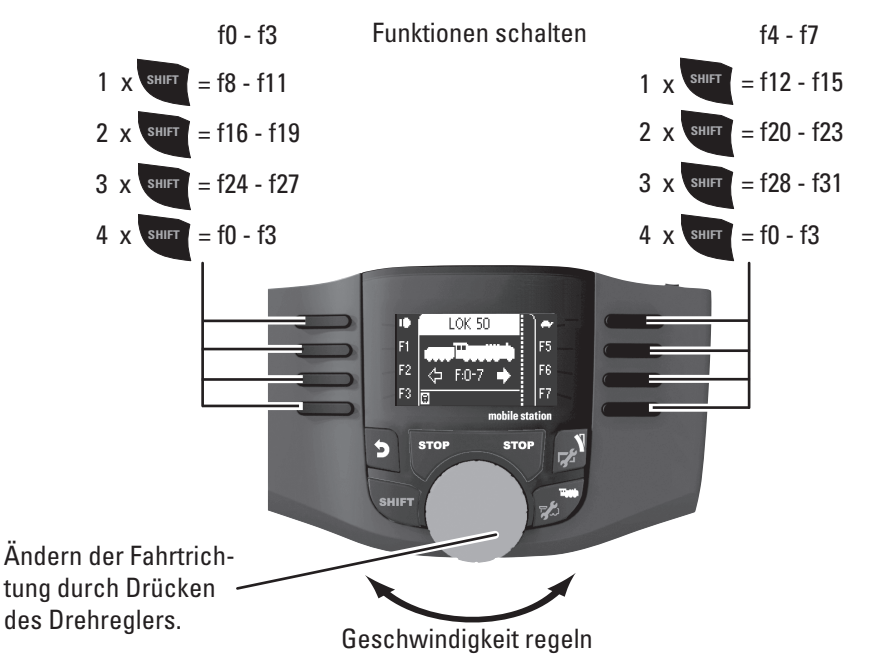

# **Magnetartikel schalten (Keyboard)**

Das Keyboard ist zum Schalten von Magnetartikeln wie Weichen und Signale. Um zum Keyboard zu wechseln, drücken Sie folgende Taste:

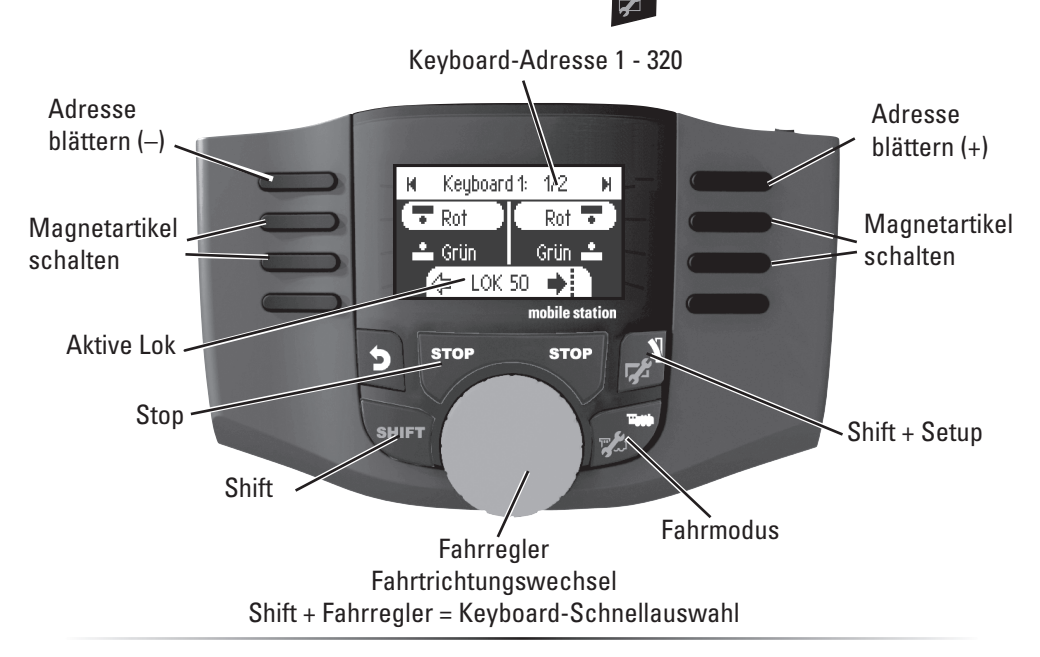

## **Magnetartikelprotokoll / Lok-Protokolle**

Sie können hier einstellen, welches Datenprotokoll zum Schalten der Magnetartikel verwendet werden soll. Unabhängig vom Lokprotokoll. Standardmäßig ist fx (MM) vorgegeben.

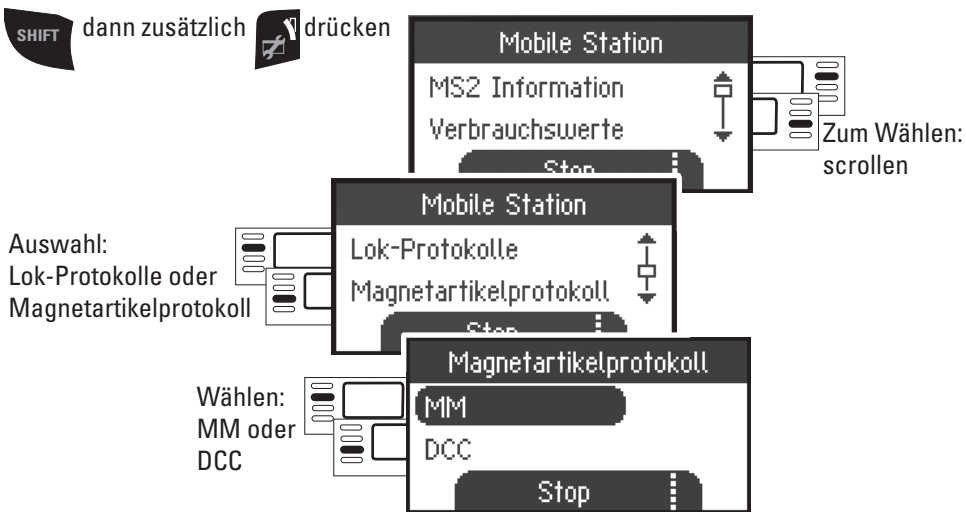

## **Magnetartikel schalten**

Es stehen 320 Adressen (MM oder DCC) für Magnetartikel angezeigt mit den Standardsymbolen zur Verfügung.

Ist die Mobile Station an eine Central Station angeschlossen, werden die Magnetartikel mit den dort verwendeten Symbolen angezeigt (ausgenommen Drehscheibe und Lichtsignale. Lichtsignale werden als Formsignal dargestellt, die Drehscheibe mit den Standardsymbolen für Magnetartikel).

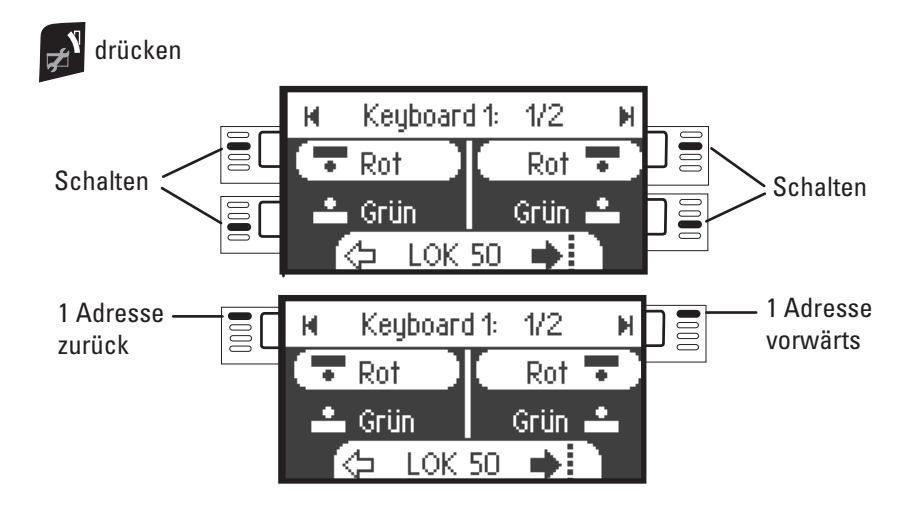

Die von Ihnen zuletzt benutzte Lok bleibt erhalten und kann mit dem Drehregler weiter gefahren werden. Zum Nutzen der Funktionen dieser Lok oder wenn Sie eine andere Lok wählen wollen, müssen Sie in den Lokmodus.

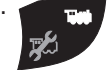

 $\mathbf{I}_{\mathsf{Tipp}}$ 

**SHIFT** Durch Halten dieser Taste können Sie schneller suchen. (Jedes Keyboard beinhaltet 16 Adressen)

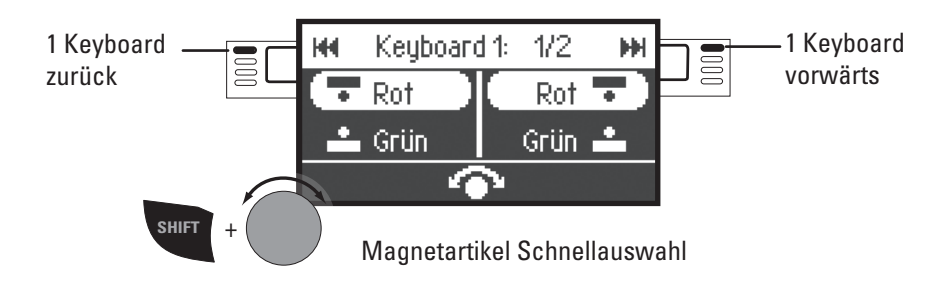

# **Lok konfigurieren**

Dieses Menü dient zur individuellen Anpassung der Lok bzw. des Decoders. Es kann die Lokadresse, Loknamen sowie sämtliche CV Parameter bearbeitet werden. Inwieweit Ihre Lokomotive in diesem Menü bearbeitet werden kann, entnehmen Sie bitte Ihrer Lok- oder Decoder-Bedienungsanleitung. **Es darf nur die zu bearbeitende Lok auf dem Gleis stehen.** 

In diesem Menü bleibt die ausgewählte Lokomotive über den Drehregler steuerbar und Sie können Ihre geänderte Programmierung sofort prüfen und gegebenenfalls korrigieren.

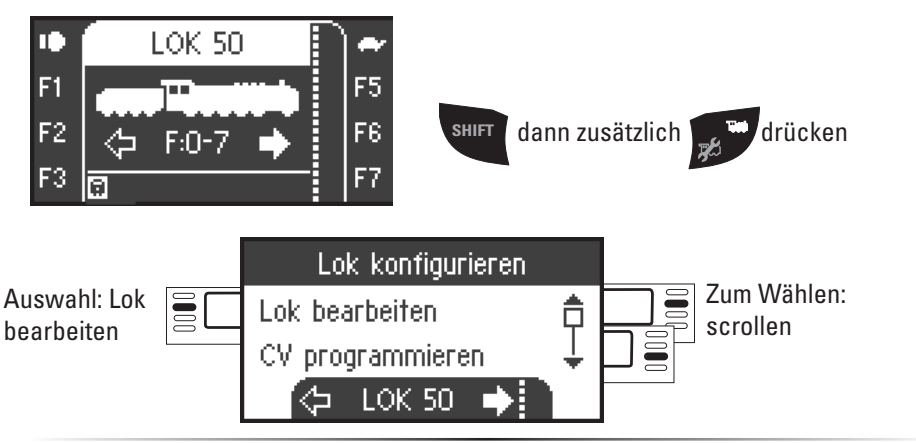

## **Lok bearbeiten**

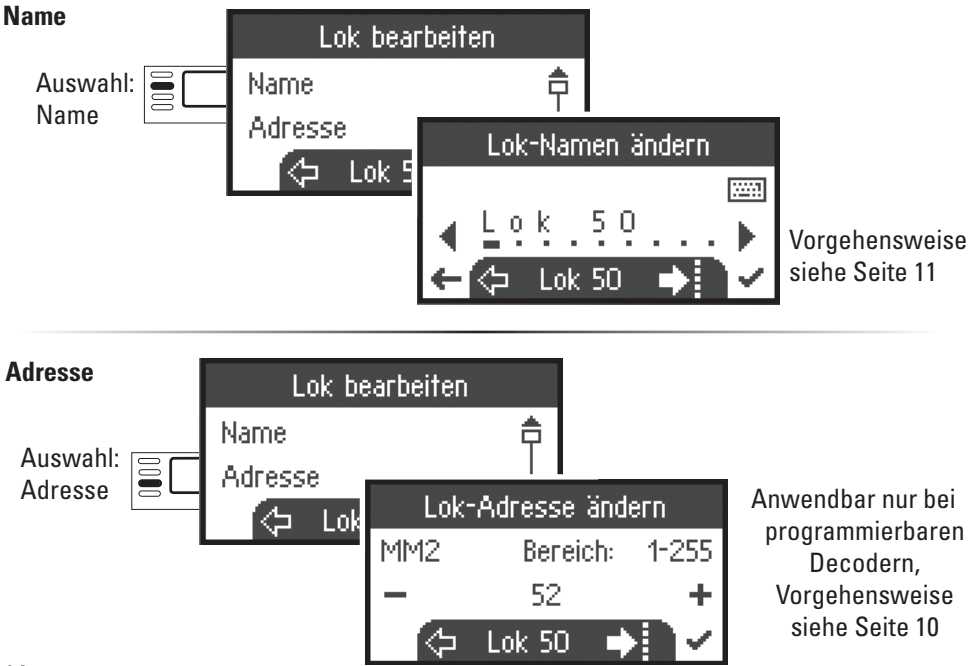

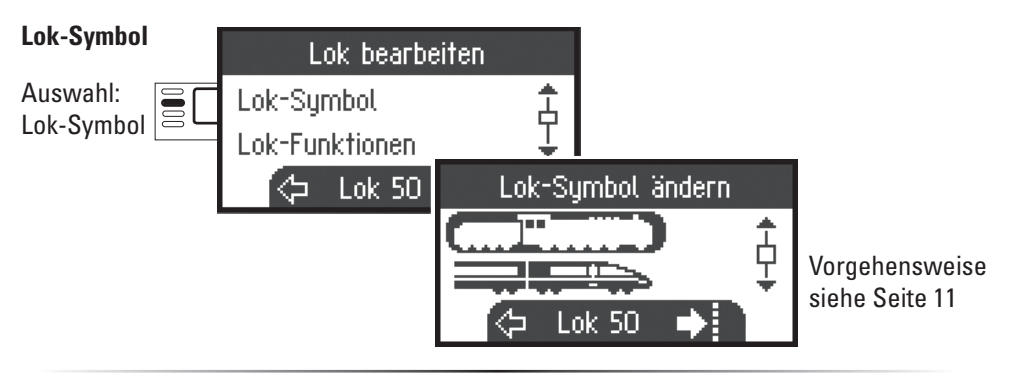

#### **Lok-Funktionen**

Bitte prüfen Sie in Ihrer Lokanleitung, ob diese Einstellungen ausgeführt werden können.

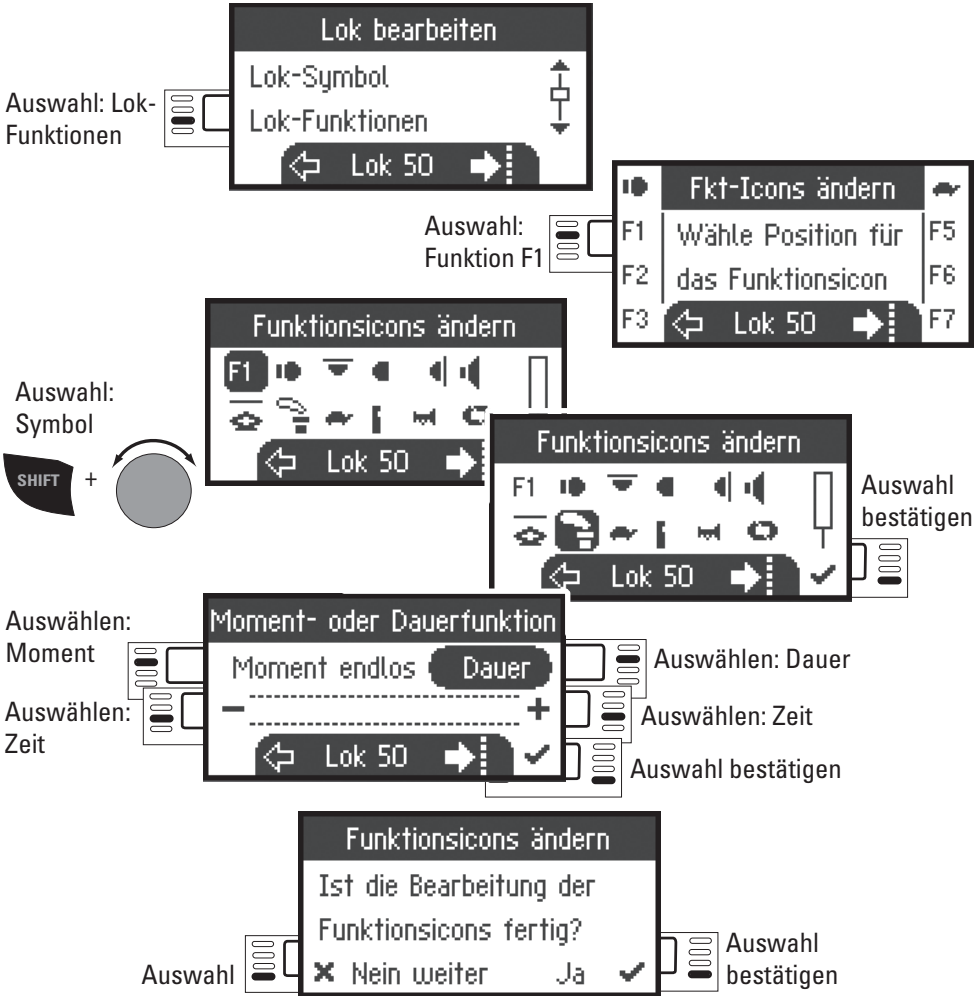

#### **Maximalgeschwindigkeit / Mindestgeschwindigkeeit**

Bitte prüfen Sie in Ihrer Lokanleitung, ob diese Einstellungen ausgeführt werden können.

#### **Vmax (Maximalgeschwindigkeit)**

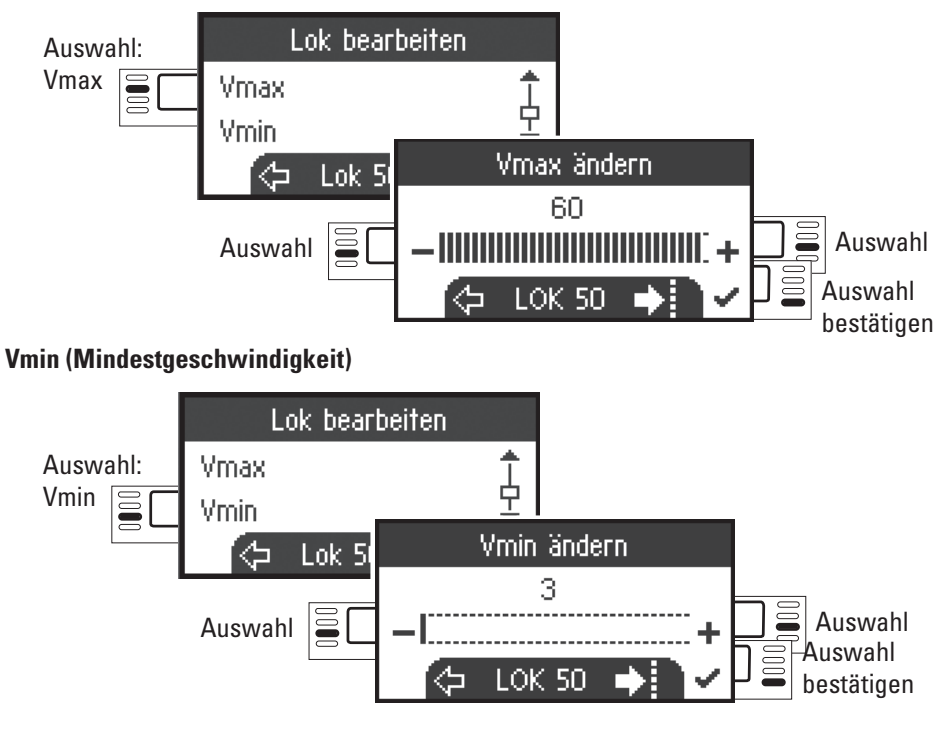

#### **Anfahrverzögerung / Bremsverzögerung**

Bitte prüfen Sie in Ihrer Lokanleitung, ob diese Einstellungen ausgeführt werden können.

#### **Acc (Anfahrverzögerung)**

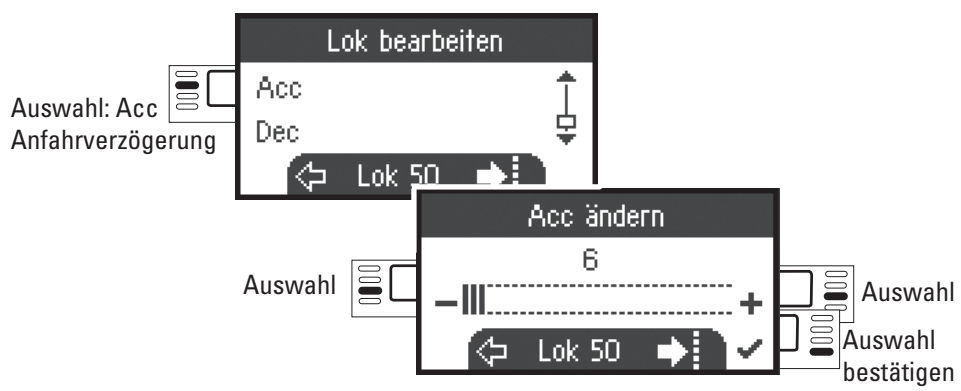

#### **Dec (Bremsverzögerung)**

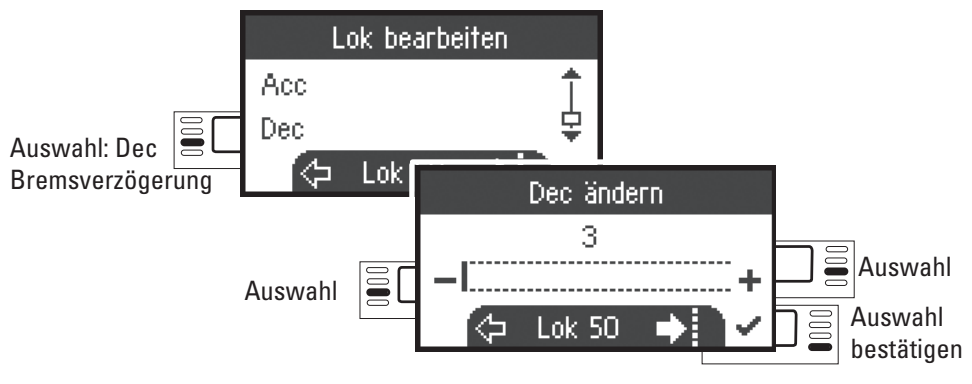

#### **Vol (Lautstärke)**

Bitte prüfen Sie in Ihrer Lokanleitung, ob diese Einstellung ausgeführt werden kann.

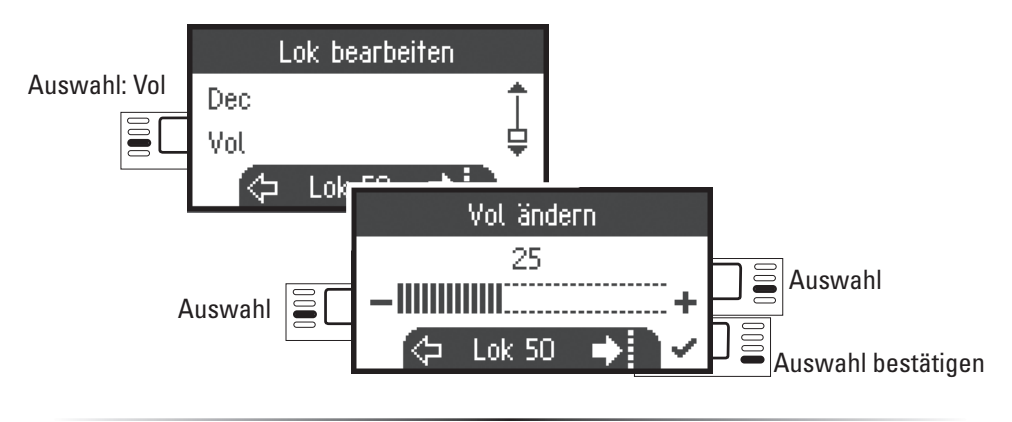

#### **Folgende Auswahl ist nur für Lokomotiven mit DCC-Decoder DCC**

Bitte prüfen Sie in Ihrer Lokanleitung, ob diese Einstellungen ausgeführt werden können.

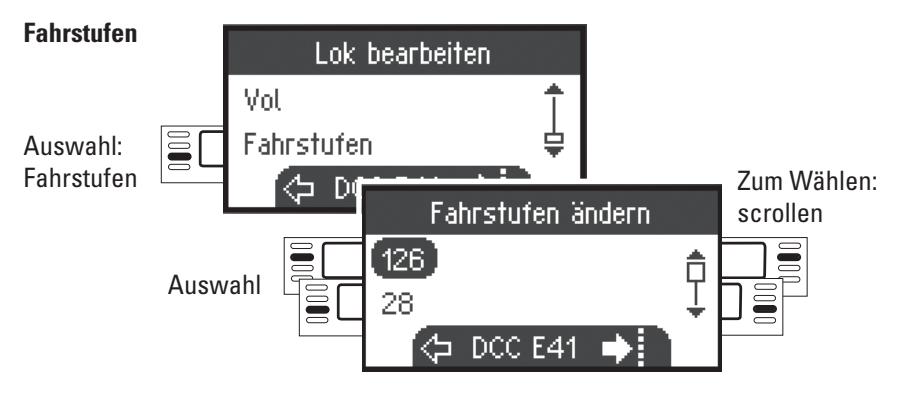

## **CV programmieren**

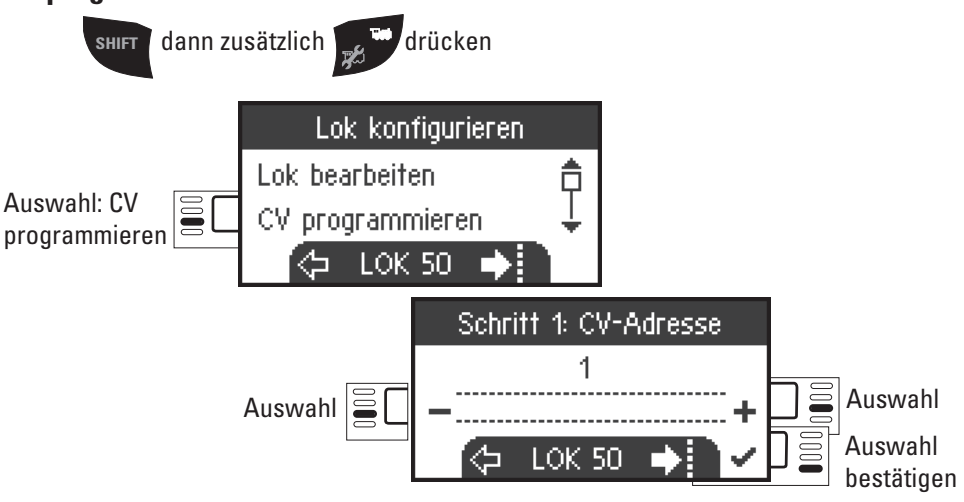

Stellen Sie zuerst den zu bearbeitenden CV-Wert (laut Ihrer Decoder-/Lokanleitung) ein und bestätigen die Auswahl. Es wird zuerst der gesuchte CV-Wert eingelesen, danach können Sie im Schritt 2 den Wert ändern und bestätigen. Auf diese Weise können sie jeden zulässigen CV-Wert ändern.

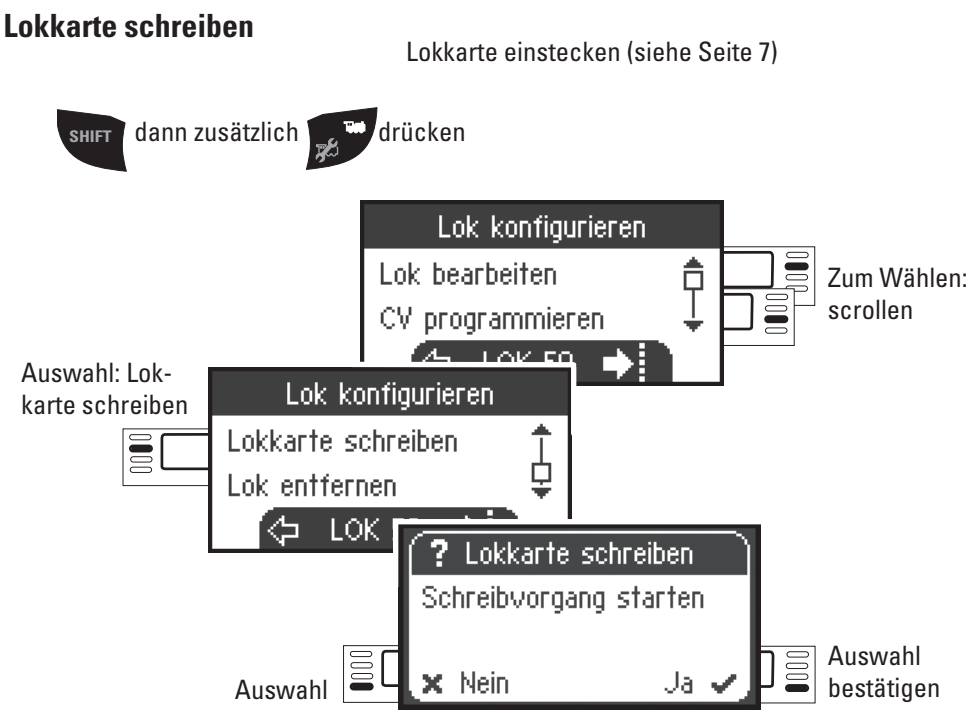

## **Lok entfernen**

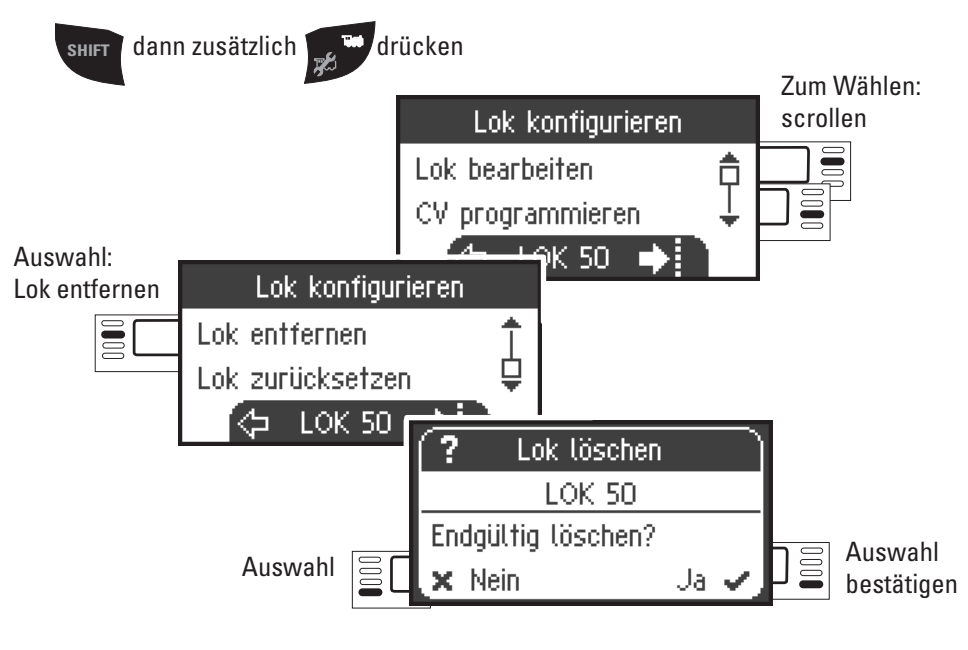

### **Lok zurücksetzen (Werkseinstellungen)**

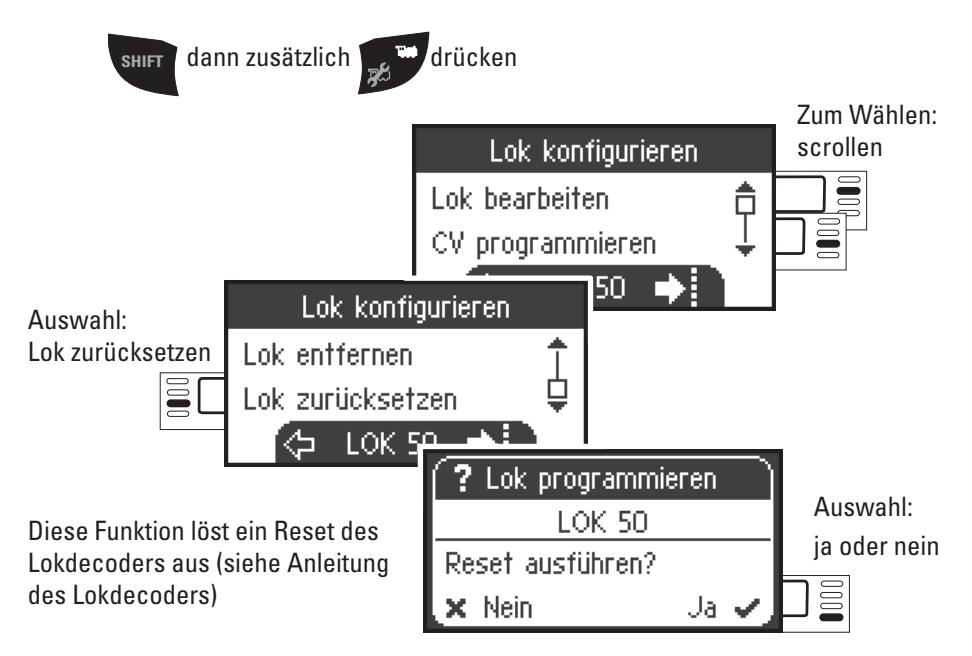

## **Menü**

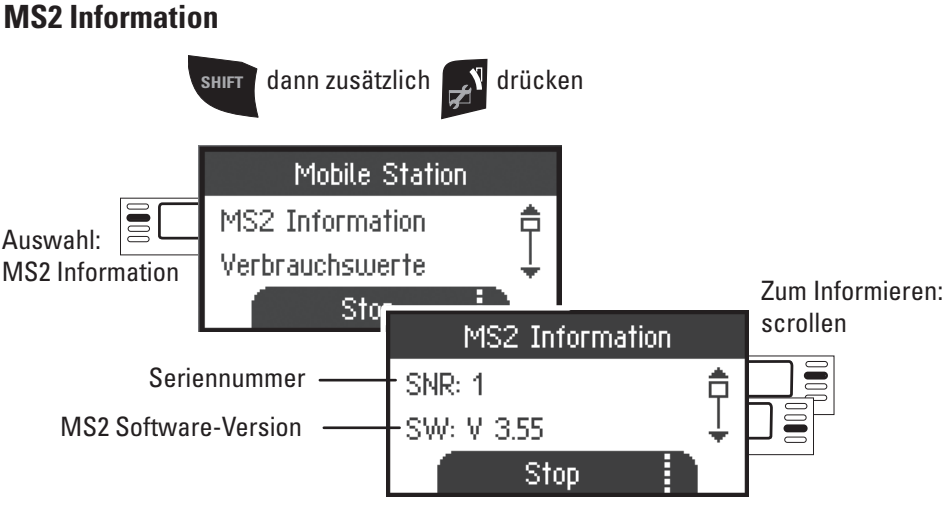

Sie erhalten hier Auskunft zur Seriennummer, Softwarestand, Hardwarestand, Stand der Lokdaten und Can-Bus.

## **Reset (Werkseinstellungen MS2)**

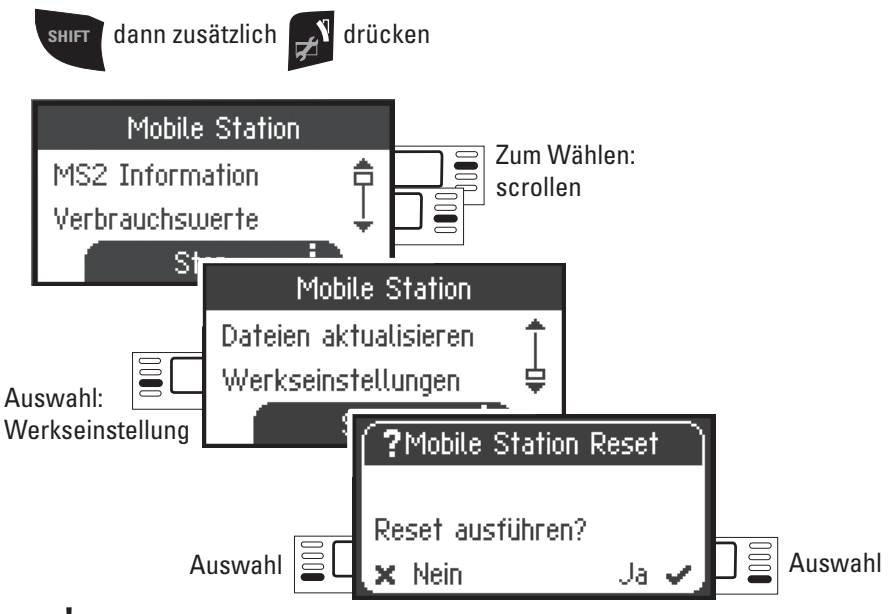

!Achtung beim Reset werden alle Daten und Einstellungen gelöscht.

## **Betrieb mit 2 MS2**

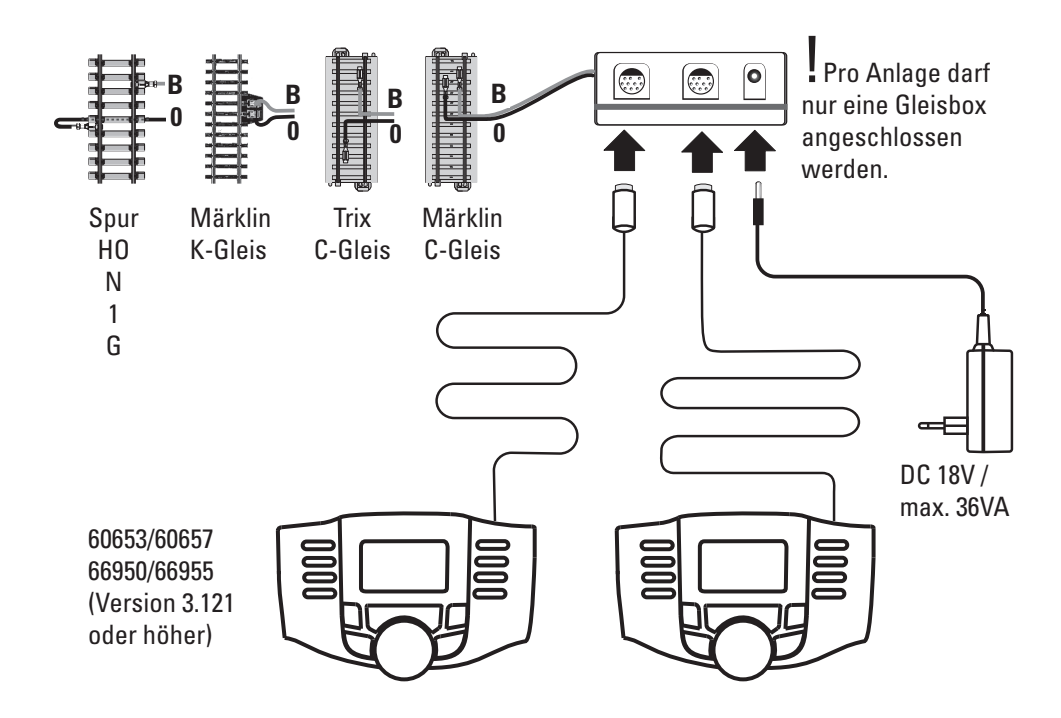

Es können maximal 2 MS2 an die Gleisbox angeschlossen werden. Es wird das MS2- Hauptgerät automatisch erkannt. Die andere MS2 wird dann automatisch zum Erweiterungsgerät.

Das Anlegen, Erkennen und das Programmieren erfolgt nur durch das MS2-Hauptgerät. Das MS2-Erweiterungsgerät übernimmt alle Lokomotiven aus dem MS2-Haupgerät.

#### **Haupt-/Erweiterungsgerät erkennen**

Die Lokomotiven müssen zunächst am MS2-Hauptgerät angemeldet werden. Verwenden Sie dazu die MS2 mit der niedrigeren Seriennummer, denn diese wird automatisch zum MS2-Hauptgerät.

Die Seriennummer ist im Menü der MS2 wie folgt ablesbar.

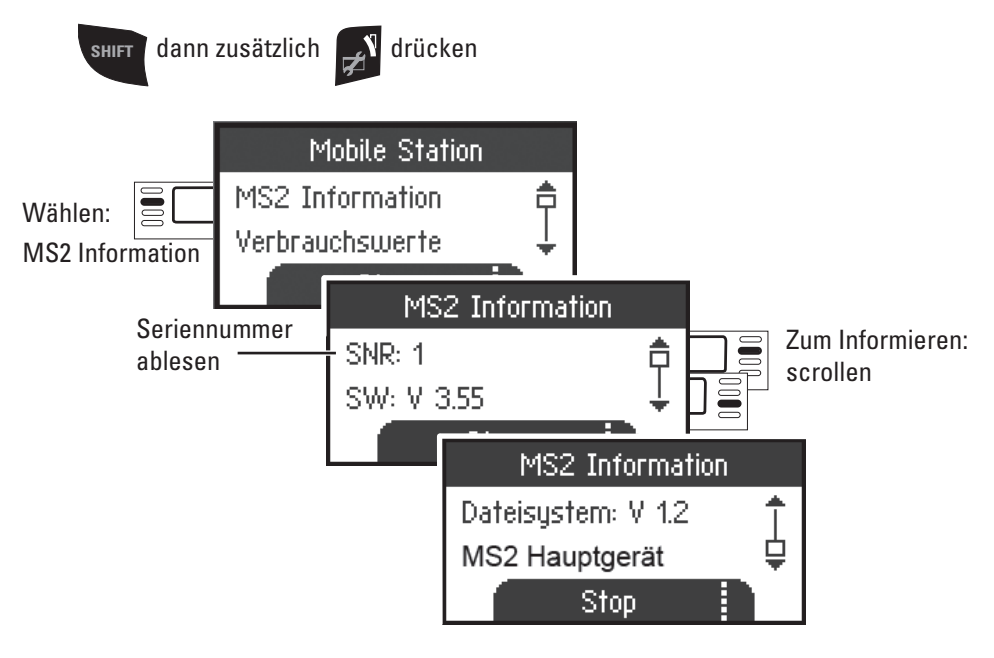

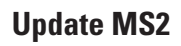

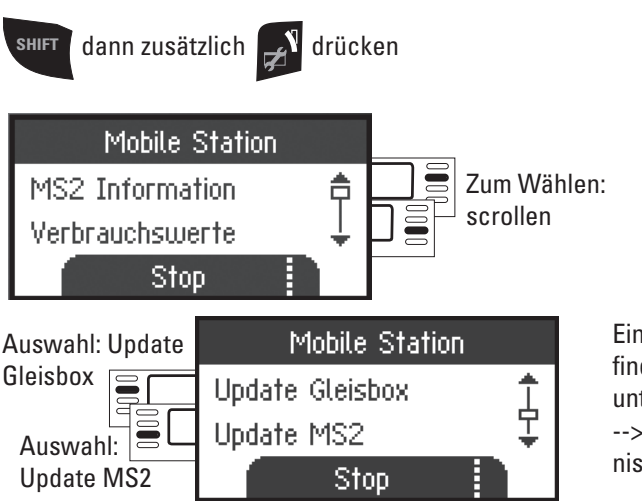

Eine Updateanleitung finden Sie im Internet unter www.maerklin.de --> Service --> Technische Informationen.

#### **Anschluss an Central Station**

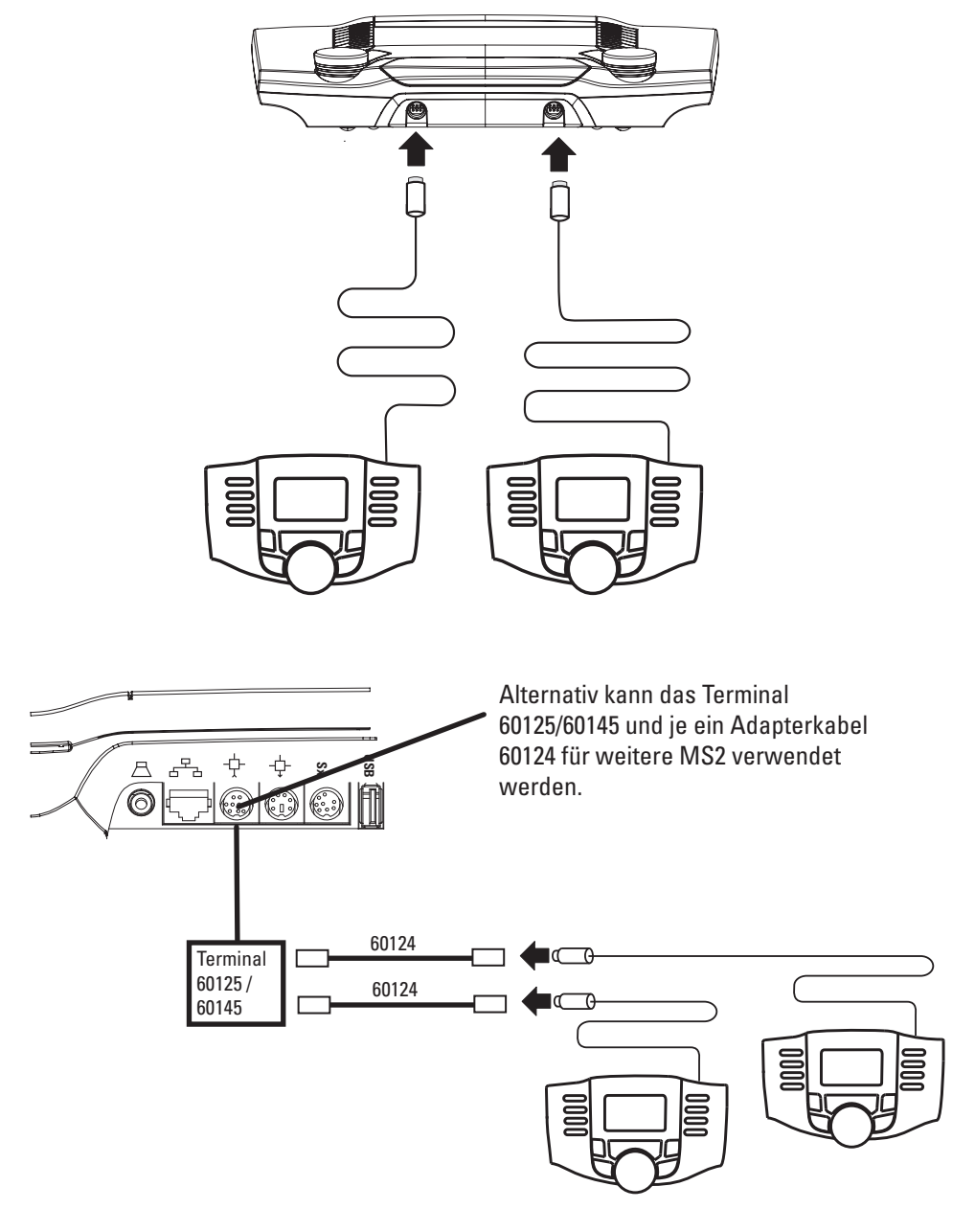

#### **Lokomotive von Central Station übernehmen**

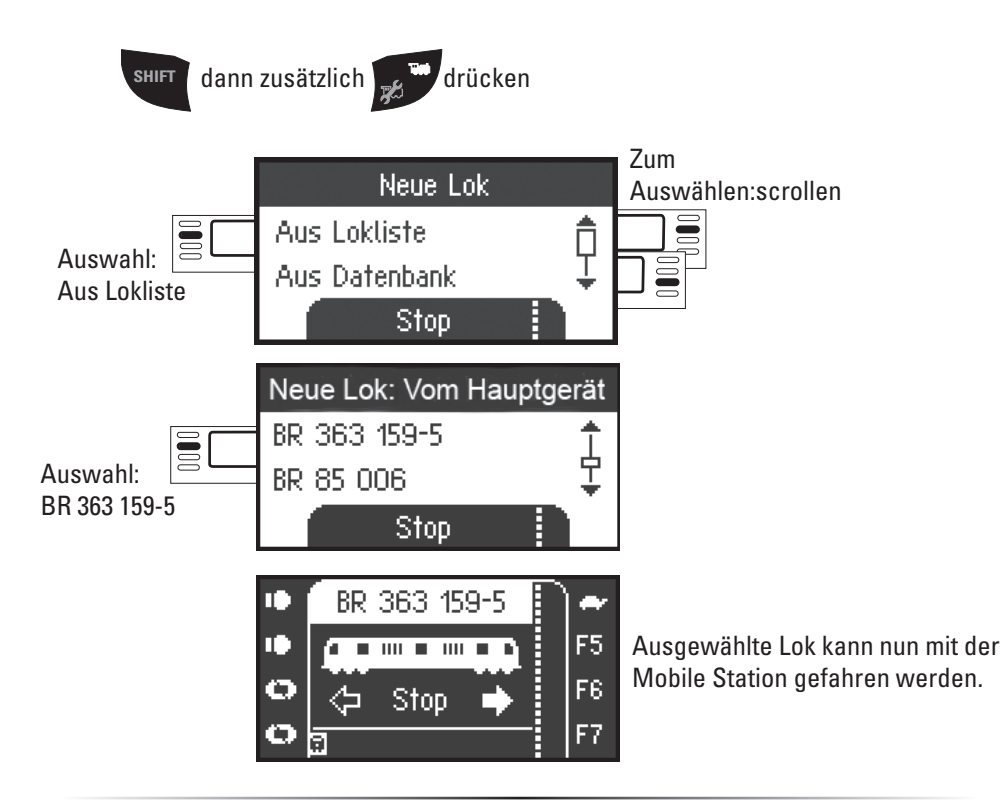

**Lok konfigurieren**

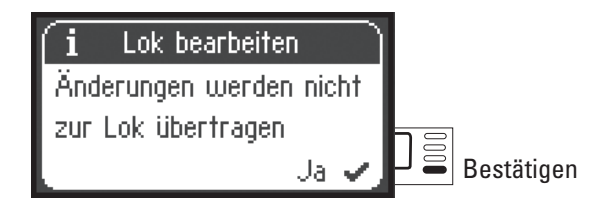

Konfigurieren und bearbeiten der Lok kann bei dieser Geräte-Anordnung nur mit der Central Station und dem dazugehörigen Programmiergleis ausgeführt werden.